Chipintelli Technology Co., Ltd.

# Chiplatelli 启英泰伦

# 文档分类:硬件开发

文档名称:**CI-C22GS02S** 模块数据手册

文档日期:**2021/03/04**

# CI-C22GS02S模块数据手册 The Telecommunical Section of The Telecommunication of The Telecommunication of Telecommunic

### 模块介绍

概述

启英泰伦单麦离线语音识别模块是针对离线低成本、简单应用方案开发的一款通用、便携、低功耗高性能语音识 别模块,型号CI-C22GS02S,主芯片为Cl1122,支持本地200条命令词以下的离线语音识别。

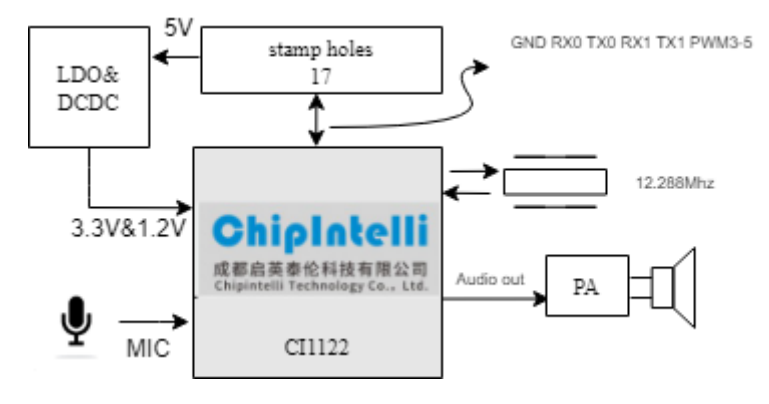

图1 模块框图

该模块具有以下特点:

模块体积小巧,长宽为18x20mm,工作电压为4.5V-5.5V,带一路麦克风、一路喇叭和2路UART的接口、3路 PWM接口。对外接口采用2排邮票孔和插针孔,方便采用回流贴片使用和焊接插针使用。

- 模块主芯片支持离线神经网络计算,支持单麦克风降噪增强,单麦克风回声消除,360度全方位拾音,可抑 制环境噪音,保证嘈杂环境中语音识别的准确性。使用本模块进行离线语音识别不依赖网络,时延小,性能 高,可实现97%以上的高识别率,10米超远距离识别,响应时间最快达到0.2S。
- 模块可以应用到有能耗等级要求的产品和电池类产品中, 运行功耗≤150mW。
- 高可靠性,模块选材均选用工业级器件,通过了包括双85高温高湿测试在内的多项可靠性实验,可应用在对 可靠性要求极高的家电产品中。

模块可以和配套的功能底板使用,更多功能底板的详细信息,请点击:☞CI-B02-MB[开发板套件说明](https://document.chipintelli.com/%E7%A1%AC%E4%BB%B6%E5%BC%80%E5%8F%91/%E5%BC%80%E5%8F%91%E6%9D%BF%E5%A5%97%E4%BB%B6%E8%AF%B4%E6%98%8E/CI-B02-MB%E5%BC%80%E5%8F%91%E6%9D%BF%E5%A5%97%E4%BB%B6%E8%AF%B4%E6%98%8E/)

#### 表1 模块选型表

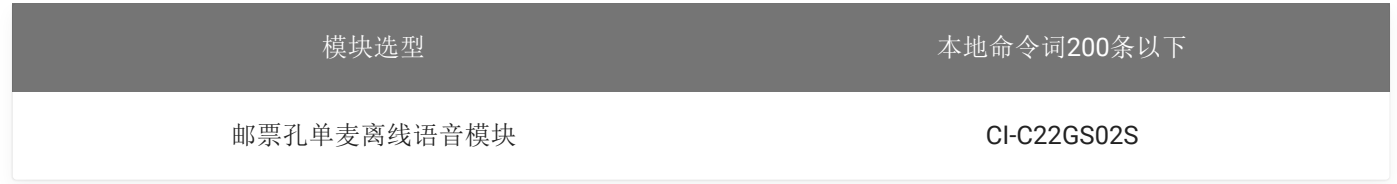

#### 模块主芯片介绍

CI1122是一颗专用于语音处理的人工智能芯片,可广泛应用于家电、家居、照明、玩具、穿戴设备、汽车等产品 领域,实现语音交互及控制。CI1122内置自主研发的脑神经网络处理器BNPU,支持本地语音识别,与内置的 CPU核结合可以做各类智能语音方案应用。

CI1122内置高性能低功耗Audio Codec模块。同时该芯片还集成多路UART、IIC、PWM、GPIO等外围控制接口, 可以开发低成本的单芯片智能语音离线识别方案。

了解CI1122芯片更多的详细信息,请点击以下链接:

☞CI1122[芯片数据手册](https://document.chipintelli.com/%E7%A1%AC%E4%BB%B6%E5%BC%80%E5%8F%91/%E8%8A%AF%E7%89%87%E6%95%B0%E6%8D%AE%E6%89%8B%E5%86%8C/CI1122%E8%8A%AF%E7%89%87%E6%95%B0%E6%8D%AE%E6%89%8B%E5%86%8C/%E8%8A%AF%E7%89%87%E6%A6%82%E8%BF%B0/)

#### 模块应用场景

该模块可用作语音识别前端+客户硬件主控板方案组合使用,也可以作为灯具、玩具等方案的单芯片主控模块。 应用时需外接麦克风和喇叭,并通过外部接入的5V电源进行供电。

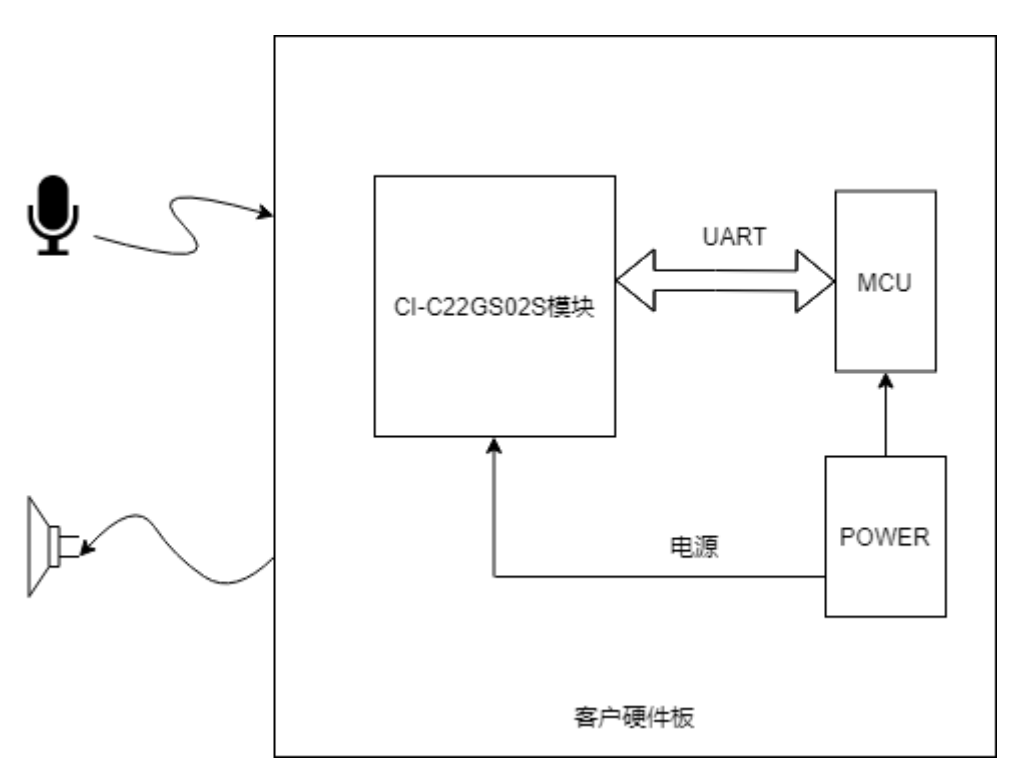

图2 模块作为语音识别前端应用示意图

CI-C22GS02S模块支持200条以内的离线语音识别命令词,可应用于智能电风扇、取暖桌、晾衣机、小家电、玩 具、照明等多种终端产品。

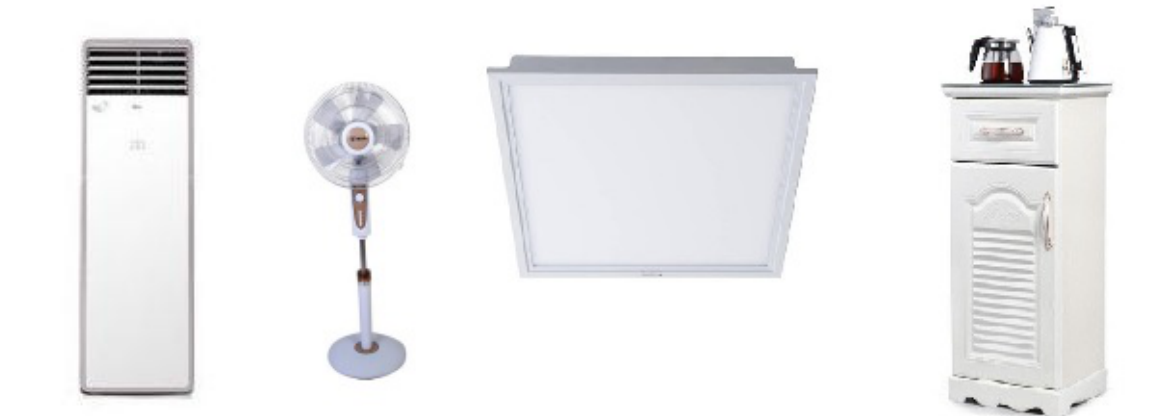

图3 模块可应用的产品

模块规格 模块实物图

https://document.chipintelli.com/硬件开发/模块数据手册/CI-C22GS02S模块数据手册/ 3/24

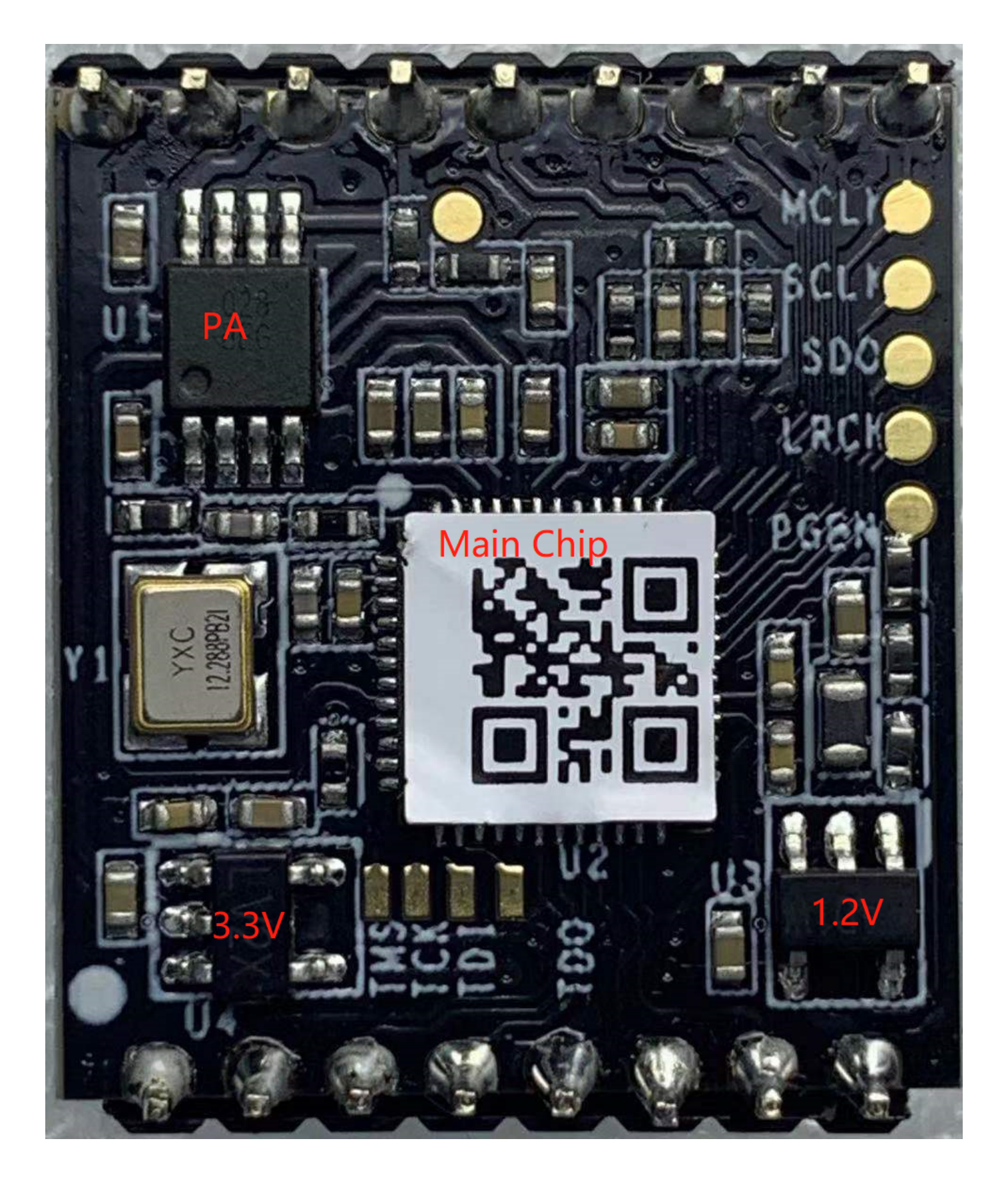

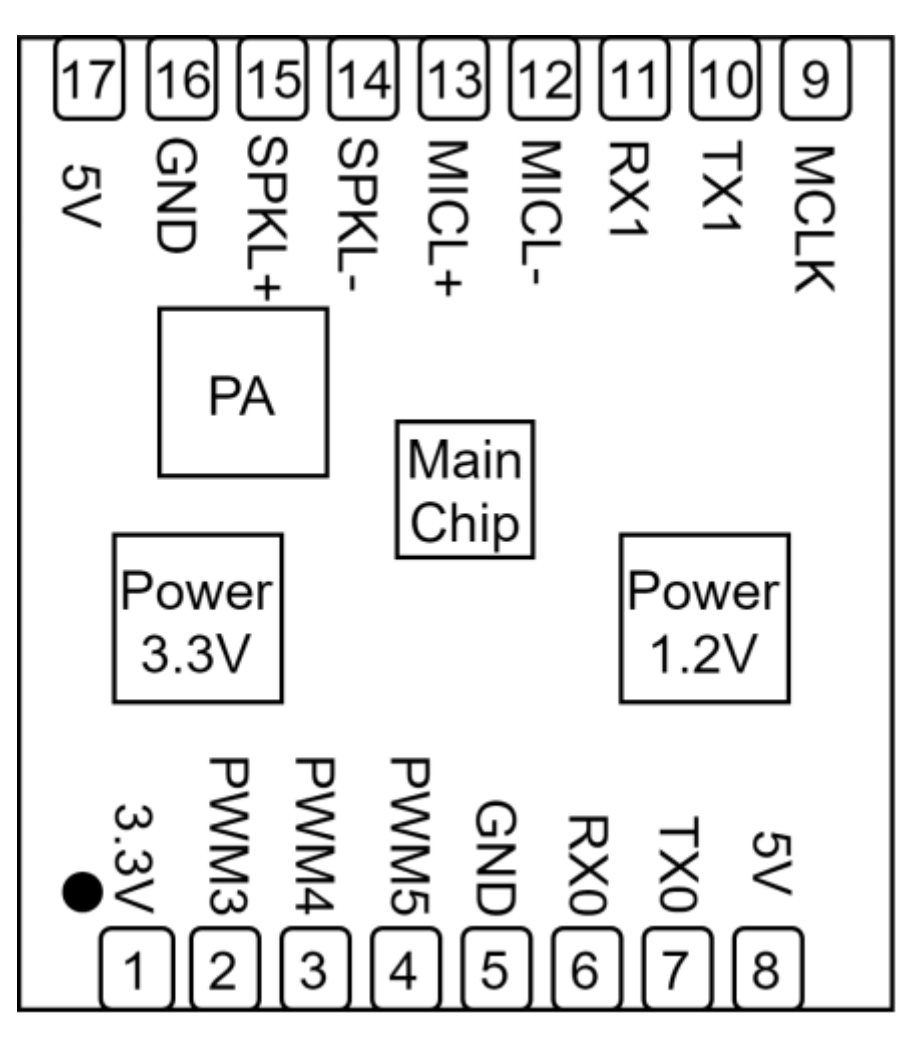

图4 模块实物和芯片对应位置图

模块实物如图4所示,语音识别模块为单面贴装,主要IC包括语音识别芯片CI1122、功放等。语音指令从麦克风 输入,经语音识别IC进行语音识别、指令处理后,将反馈播报音发送至音频功放,驱动喇叭播放声音,功放最大 驱动功率为1.1W@8Ω和2W@4Ω。

模块尺寸图

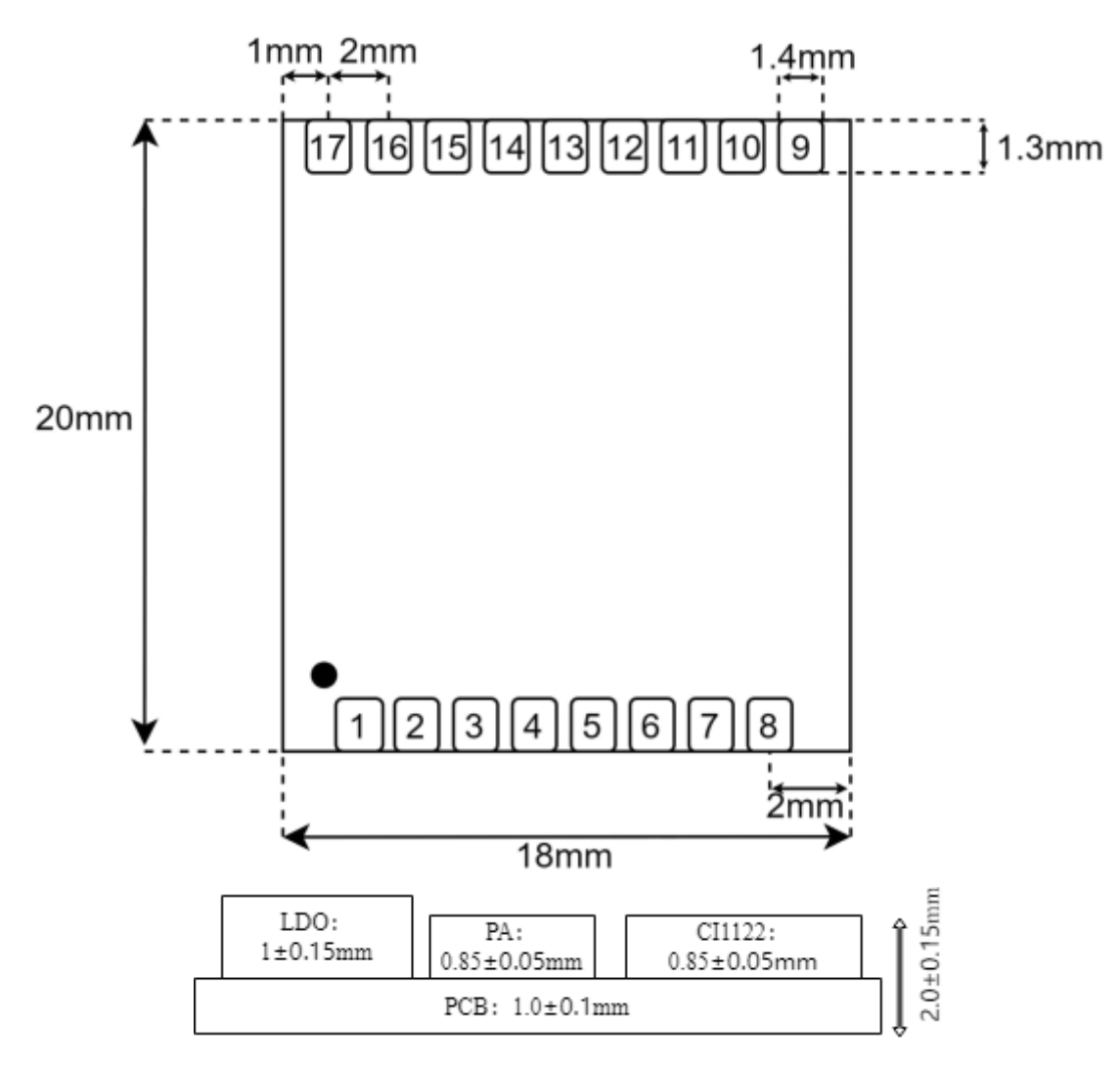

图5 模块尺寸图

如图5所示,用户可根据此尺寸设计结构。

模块硬件接口定义

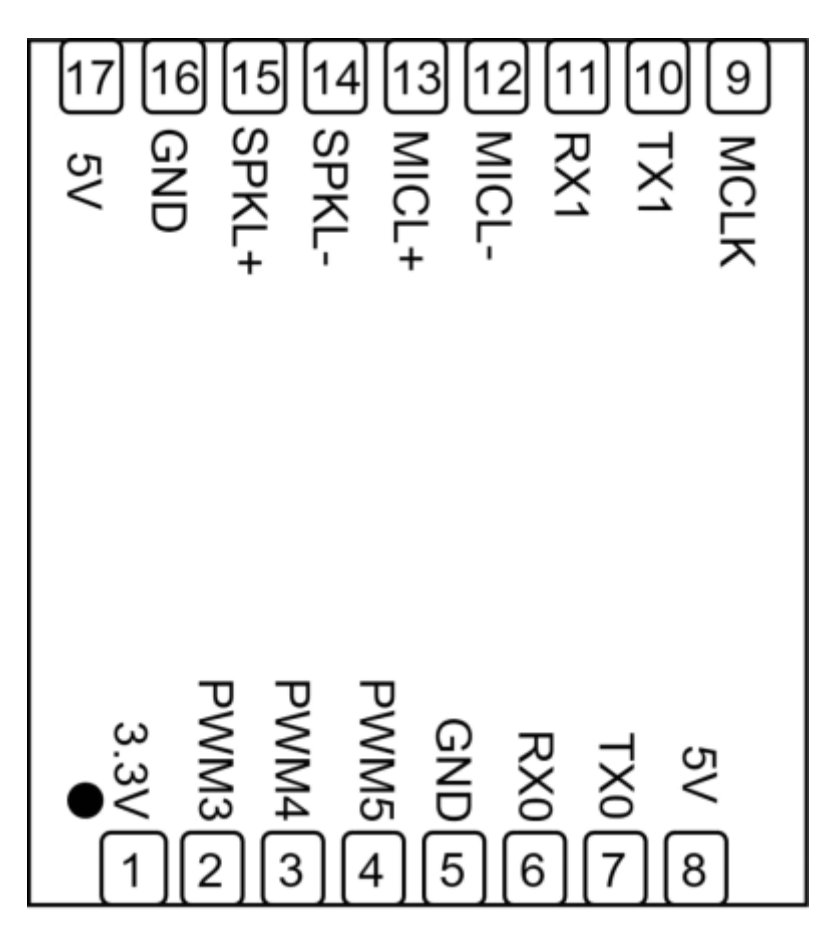

图6 模块引脚图

本模块有以下功能接口:

- 1. 双线单麦克风接口,请在底板设计麦克风插座或者焊点,考虑麦克风线路上增加ESD器件,为保障好的语音 识别效果,建议采用灵敏度为-32±3dB,信噪比≥65dB的麦克风,请点击 ☞[参考麦克风器件](https://document.chipintelli.com/%E7%A1%AC%E4%BB%B6%E5%BC%80%E5%8F%91/%E5%A4%96%E5%9B%B4%E5%99%A8%E4%BB%B6%E5%85%BC%E5%AE%B9%E5%88%97%E8%A1%A8/#micphone_list) 了解更多信息;
- 2. 双线单喇叭接口,请在底板设计喇叭插座或者焊点,为保障好的语音播报效果,建议采用带腔体的喇叭,请 点击 ☞[参考喇叭器件](https://document.chipintelli.com/%E7%A1%AC%E4%BB%B6%E5%BC%80%E5%8F%91/%E5%A4%96%E5%9B%B4%E5%99%A8%E4%BB%B6%E5%85%BC%E5%AE%B9%E5%88%97%E8%A1%A8/#speaker_list) 了解更多信息;
- 3. UART0接口可用于模块固件升级,底板上请设计对应的插针方便后续升级;UART1接口与主控MCU通讯, PWM信号主要应用于灯控和红外控制信号的收发,引脚顺序请参考图5和图6。本模块的所有UART接口均可 配置为GPIO口。

模块全部对外引脚的功能描述如表2所示:

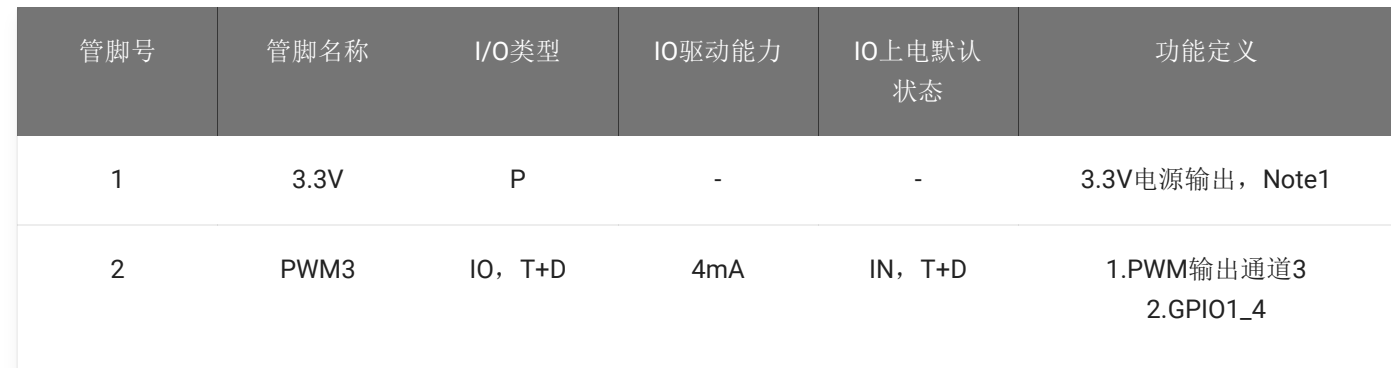

表2 模块引脚对照表

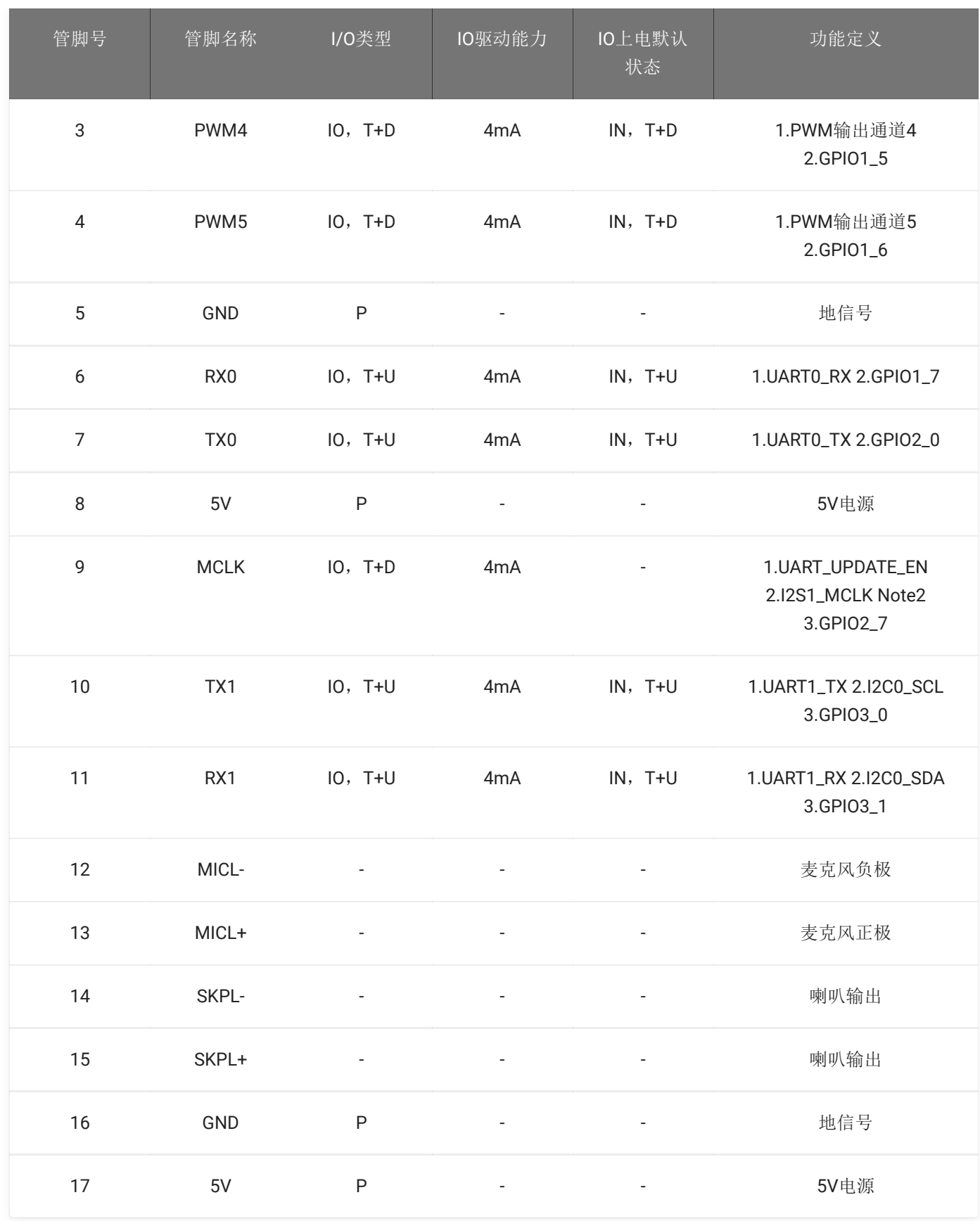

*note1*:*3.3v*输出电流不超过*50mA*。

*Note2*:该脚复用两种功能,在上电的时候系统会检测该脚的电平,为高电平进入升级模式,功能为 *UART\_UPDATE\_EN*,上电后该脚功能为*I2S1\_MCLK*,输出*MCLK*信号。

上表中的标注符号释义如下:

I input

O output

IO bidirectional

P power or ground

T+D tristate plus pull-down

T+U tristate plus pull-up

OUT power-on defaults to output mode

#### 模块电气特性参数

# 表3 模块电气特性参数表

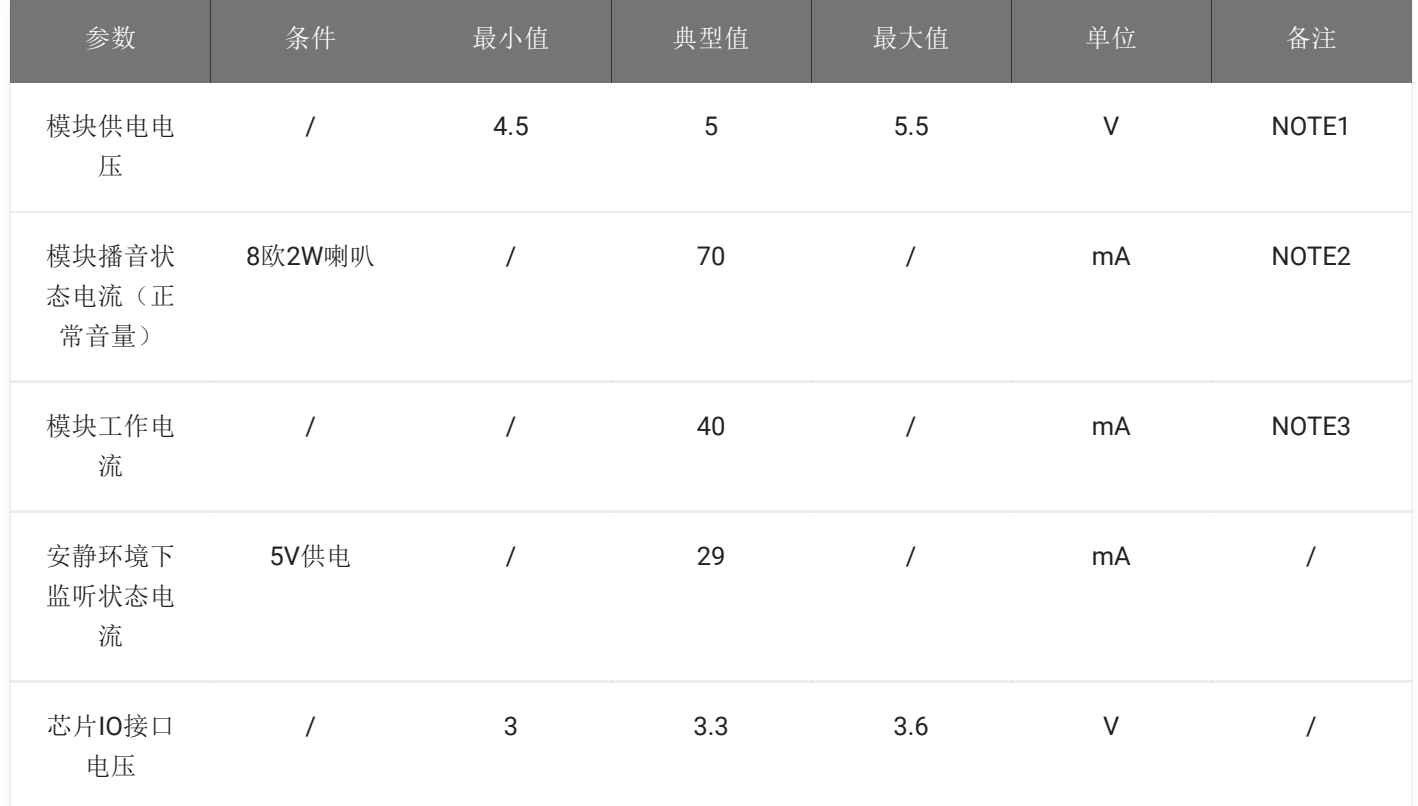

*NOTE1*:*5V*为模块典型供电电压,输入超过*5.5V*电压会损坏模块。

*NOTE2*:模块播音状态下最大电流能达到*250mA*,按照两倍余量原则上需要为模块提供一组驱动能力为 *500mA*的电源供电。

*NOTE3*:典型值测试时为静音状态。最大值测试时为识别并播音状态。

模块温湿度参数

#### 表4 温湿度参数表

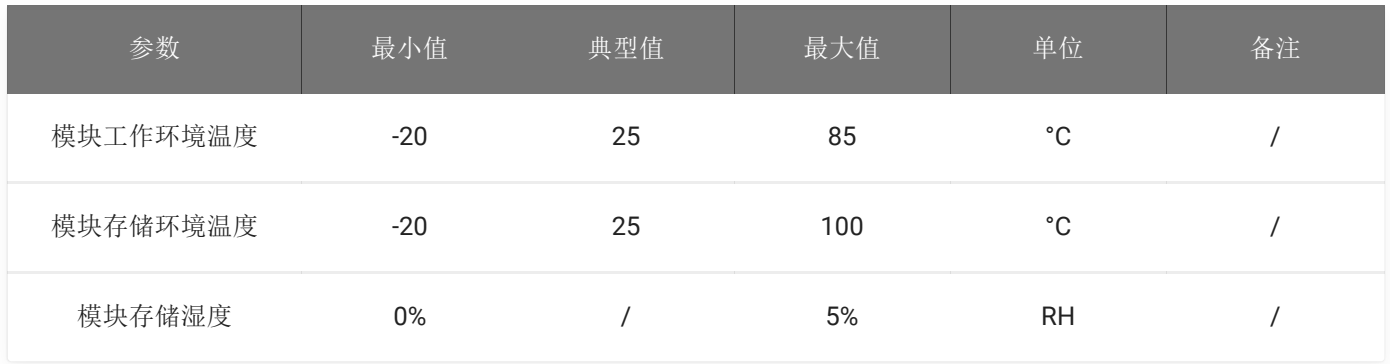

## 模块应用

#### 模块底板设计参考

使用该模块需要设计调试底板或上位机主板,调试底板的主要作用是用于承载本模块、给模块板提供电源、放置 麦克风和喇叭插座、与主控通讯电路以及其它功能电路的转接。 模块供电输入端需放置一个100uF的电容和5V稳 压管,喇叭和麦克风插座附近添加ESD器件,PG\_EN管脚添加一个跳线和4.7K的上拉电阻,方便通过跳线进入升 级模式。 底板上需要设计UART0外接的排针,以方便模块升级。参考设计如下图所示。

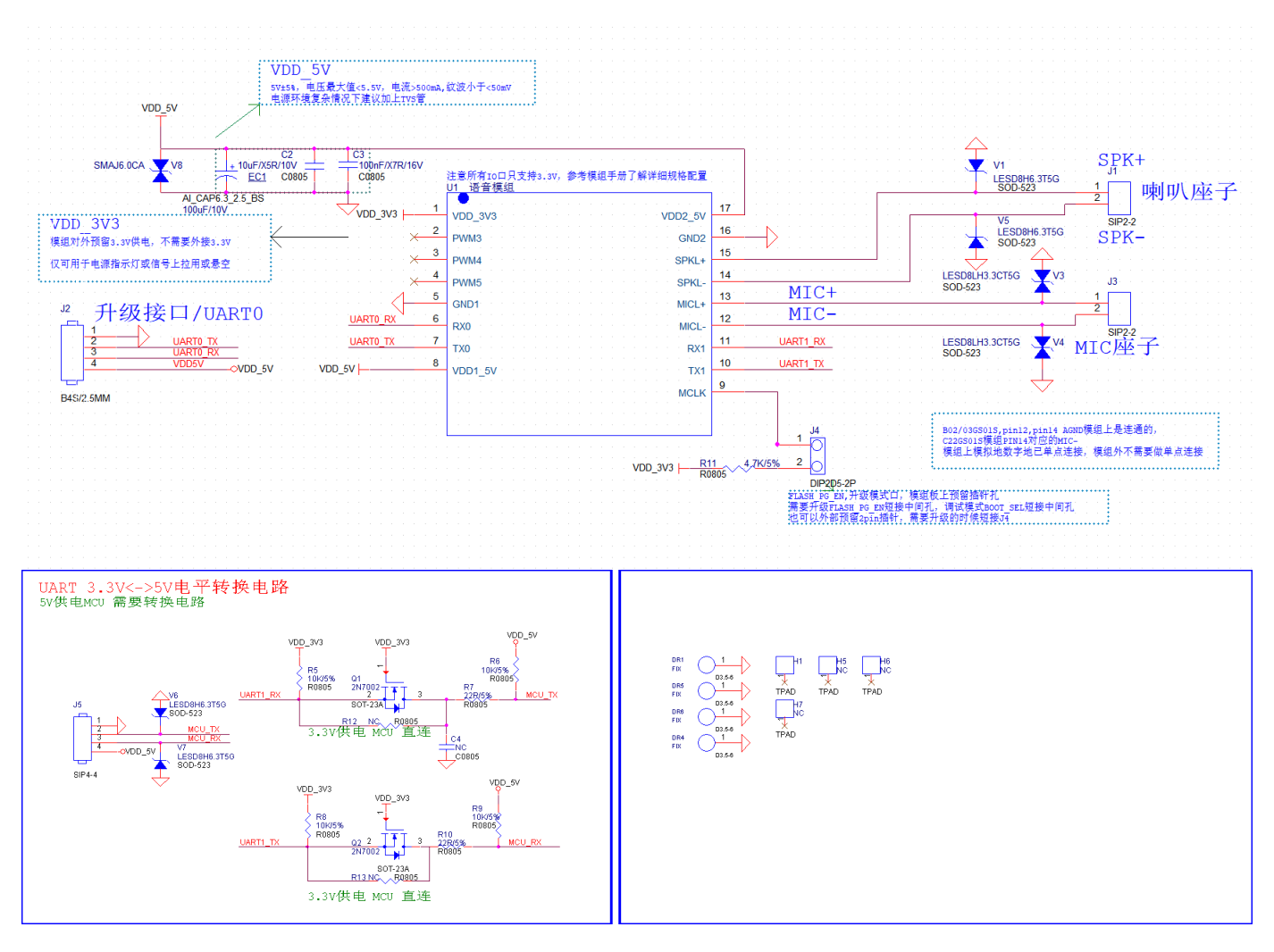

图7 底板设计参考

#### 模块上电及启动

使用该模块时,将模块安装于底板或上位机主板上,接上喇叭和麦克风,模块的5V电源上电后模块即可启动, 上电后若无异常喇叭会播报开机提示音,此时UART口会有打印信息输出,用户可将该UART口用USB串口调试助 手等工具接到电脑上,在电脑的串口调试窗口查看打印信息,出现如图8所示的打印信息则表明模块启动正常。 注意模块的UART接口为3.3V电平高速串口,若与5V电平的系统对接需要进行电平转换。

输入模块的5V电源会经过模块上的LDO和DCDC芯片降压为3.3V和1.2V,供主芯片使用。模块上的功放芯片采用 5V电源供电。5V供电需保证500mA的额定供电电流,要求电源稳定,纹波在30mV以内。模块板8脚和17脚均需 要接5V电源供电。

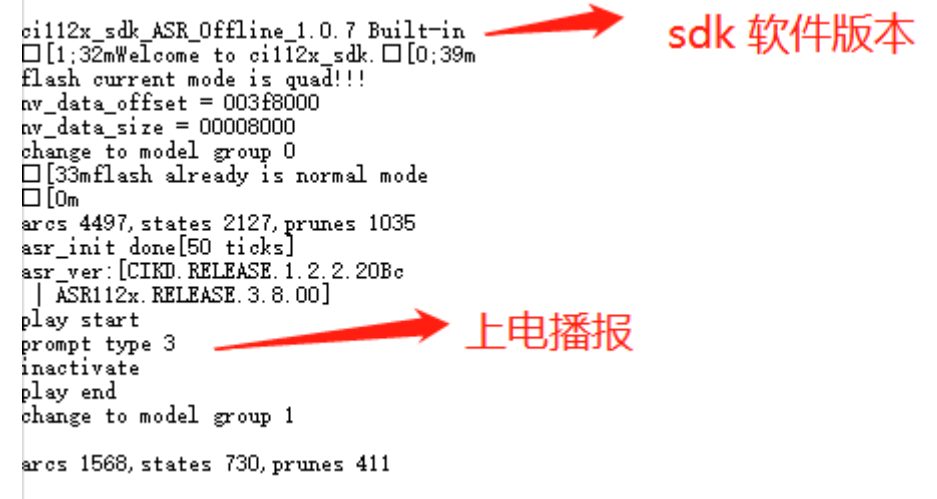

图8 模块启动后的一个参考打印信息

#### 模块默认命令词

如果为用户量产模块,一般出厂前会烧录用户指定的命令词条固件。如果客户未指定,模块会自带默认固件,该 固件带默认命令词,供用户测试使用,其命令词如下图所示:

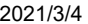

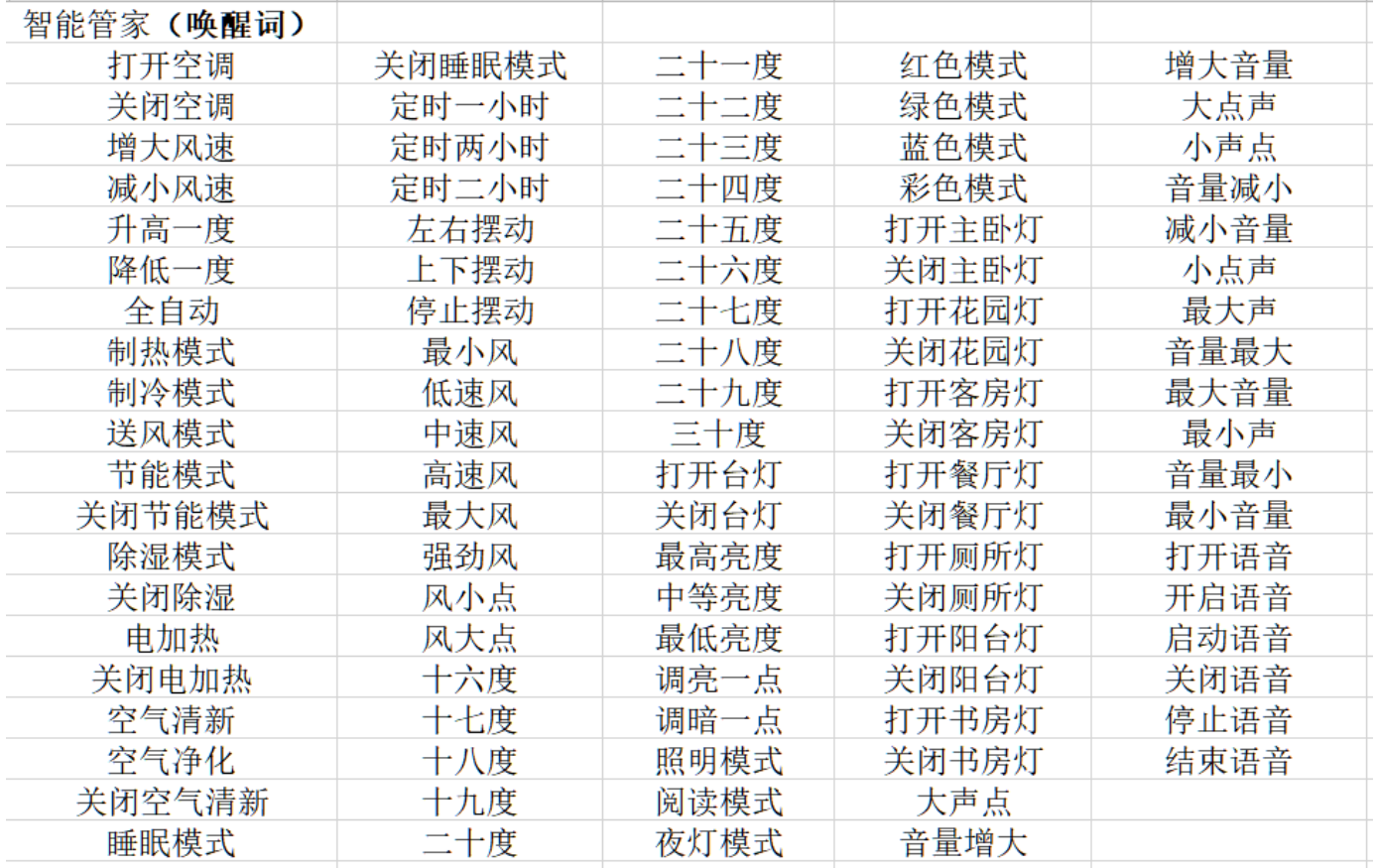

图9 模块默认命令词

#### 模块默认串口通讯协议

烧写通用固件的模块支持串口通讯,用于和上位机或对接的系统通讯。该串口的协议可扩展,有以下特点:

- 完整传输包,包含:头尾,长度,校验,消息类型,消息序列号。
- 支持变长命令,方便扩展。
- 消息类型(命令,通知,回复)。
- 命令消息,可配置,回复ACK。通知消息无ACK。
- 消息格式将与bootloader升级的相同,通过header来与bootloader协议区分。
- 默认波特率使用9600。
- 注意: 模块只预留UART0接口, UART0接口默认为打印输出接口。如需UART0作为上述串口协议接口, 必须 修改代码,修改方式可参照☞[CI1122](https://document.chipintelli.com/%E8%BD%AF%E4%BB%B6%E5%BC%80%E5%8F%91/SDK/CI112X%E8%8A%AF%E7%89%87SDK/CI112X%E8%8A%AF%E7%89%87SDK/)芯片SDK 的串口协议部分文档实现。
- 支持的命令: 查询协议版本号, 查询系统版本号, 设置音量(音量分级在user\_config.h中定义), 播放本地 播报音,复位命令等,具体协议格式如下图所示:

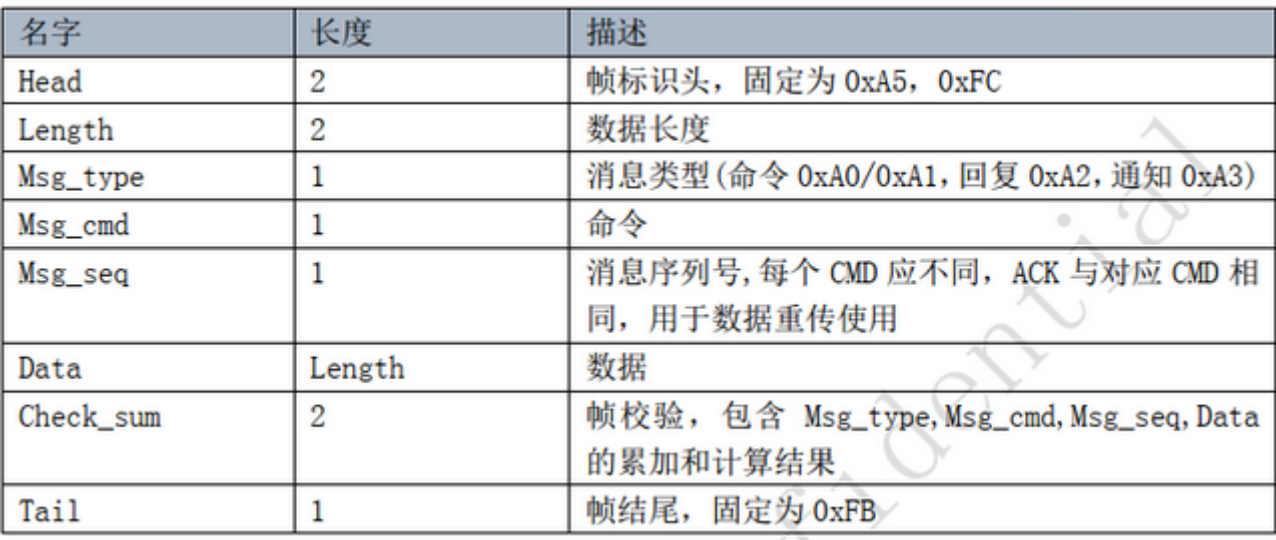

图10 串口协议格式

举例说明**1**:

A5 FC 07 00 A0 91 18 01 55 E0 01 00 00 1B 9B 02 FB解析如下,

#### A5 FC: head

- 07 00:有效数据为7byte
- A0 :这是命令词信息
- 91: 命令号码为0x91(本次数据内容为命令词数据)
- 18 :包序号,本串口第0x08次外发数据,该数值不断累加
- 01 55 E0 01 00 00:当前命令词的唯一数据
- 1B :命令词阈值
- 9B 02:累加和
- FB:结尾数据

备注:如果应用中仅关注命令词和阈值,则只关注蓝色部分的7个有效数据就可以了。

举例说明**2**:

A5 FC 02 00 A3 9A 17 00 B1 05 02 FB 解析如下:

- $A5 FC:head$
- 02 00:有效数据2byte
- A3 :当前为通知数据
- 9A: 命令号码为0X9A(本次数据内容为语音模块内容改变)
- 17: 本串口第0x07次外发数据,该数值不断累加

00 B1:有效数据。(本数据表示进入唤醒状态)

05 02:累加和

FB:结尾数据

备注:该数据为通知数据,用户根据情况选择使用该信息。

更多的内容解析数据可以可参照☞[CI1122](https://document.chipintelli.com/%E8%BD%AF%E4%BB%B6%E5%BC%80%E5%8F%91/SDK/CI112X%E8%8A%AF%E7%89%87SDK/CI112X%E8%8A%AF%E7%89%87SDK/)芯片SDK 中的串口协议部分。下图为一个协议数据参考截图:

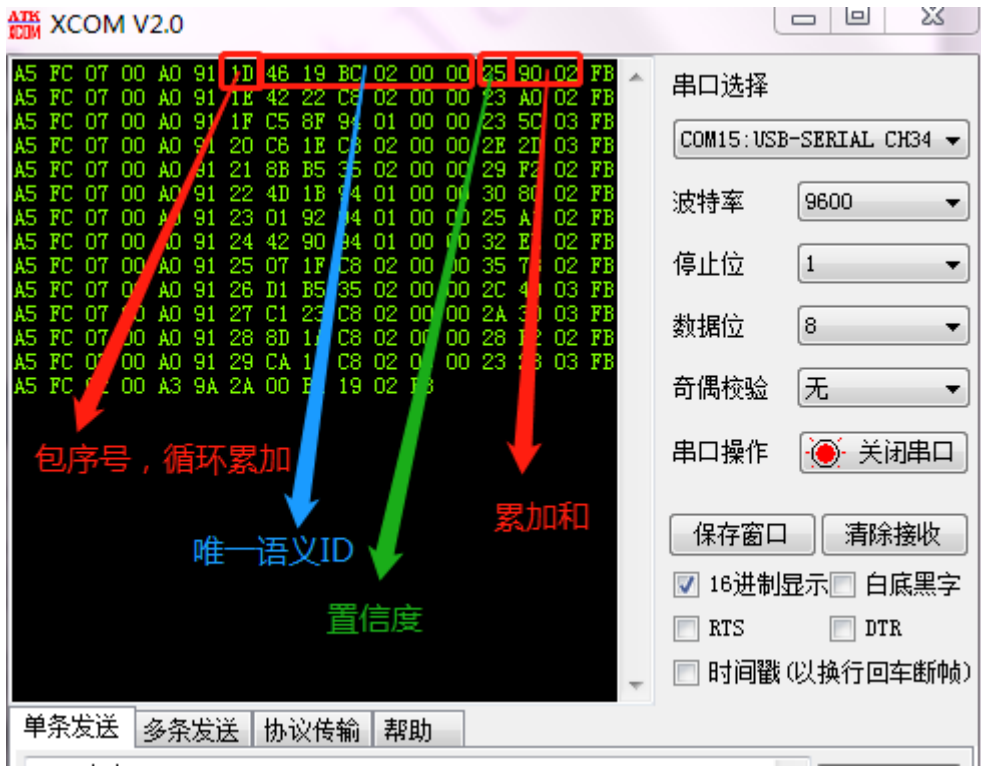

图11 串口协议数据参考截图

#### 软件开发

如果模块自带的默认固件无法满足用户需求,用户可以自行进行软件开发,修改该模块的命令词、播报音、串口 通讯协议以及其他功能。

软件开发流程主要包含以下几个步骤:

- SDK开发包资料下载
- 模型制作(语言模型+声学模型)
- 语音合成
- 命令词信息表与音频文件关联
- 固件打包

详细开发流程请点击☞[CI1122](https://document.chipintelli.com/%E8%BD%AF%E4%BB%B6%E5%BC%80%E5%8F%91/SDK/CI112X%E8%8A%AF%E7%89%87SDK/CI112X%E8%8A%AF%E7%89%87SDK/)芯片SDK 了解。

固件烧录

烧录前准备工作

用户要烧录模块前,需要准备以下物品:

- 待烧录的模块
- USB转串口工具
- 固件烧录工具(pack\_update\_tool.exe)
- 固件信息(\*.bin格式的文件)
- 与底板/上位机对应接口匹配的麦克风和喇叭
- 杜邦线若干

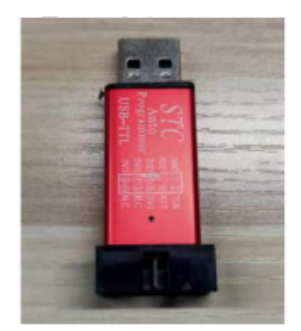

USB 转串口工具

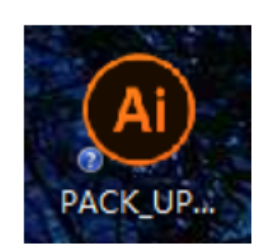

固件烧录工具

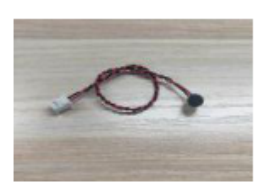

麦克风

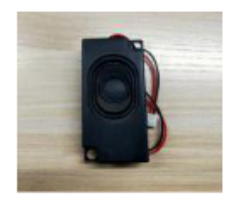

喇叭

图12 固件烧录需准备的物品

硬件连接并烧录

使用USB TYPE-C 转接线连接模块和电脑,如果没有上述底板,则需要USB转串口工具,如上图的USB转串口工 具所示, 在烧录前需要先将USB转串口的电源、地、串口收发引脚分别和模块对应的引脚连接起来, (注意USB 转串口的RXD和TXD分别对应模块的UART0\_TX和UART0\_RX),接着,短接模块的PG\_EN和旁边的引脚(模块的 背面有相关的丝印,可根据丝印提示查找相关的位置)。模块烧录的接线图、以及模块背面的丝印图如下图所 示。

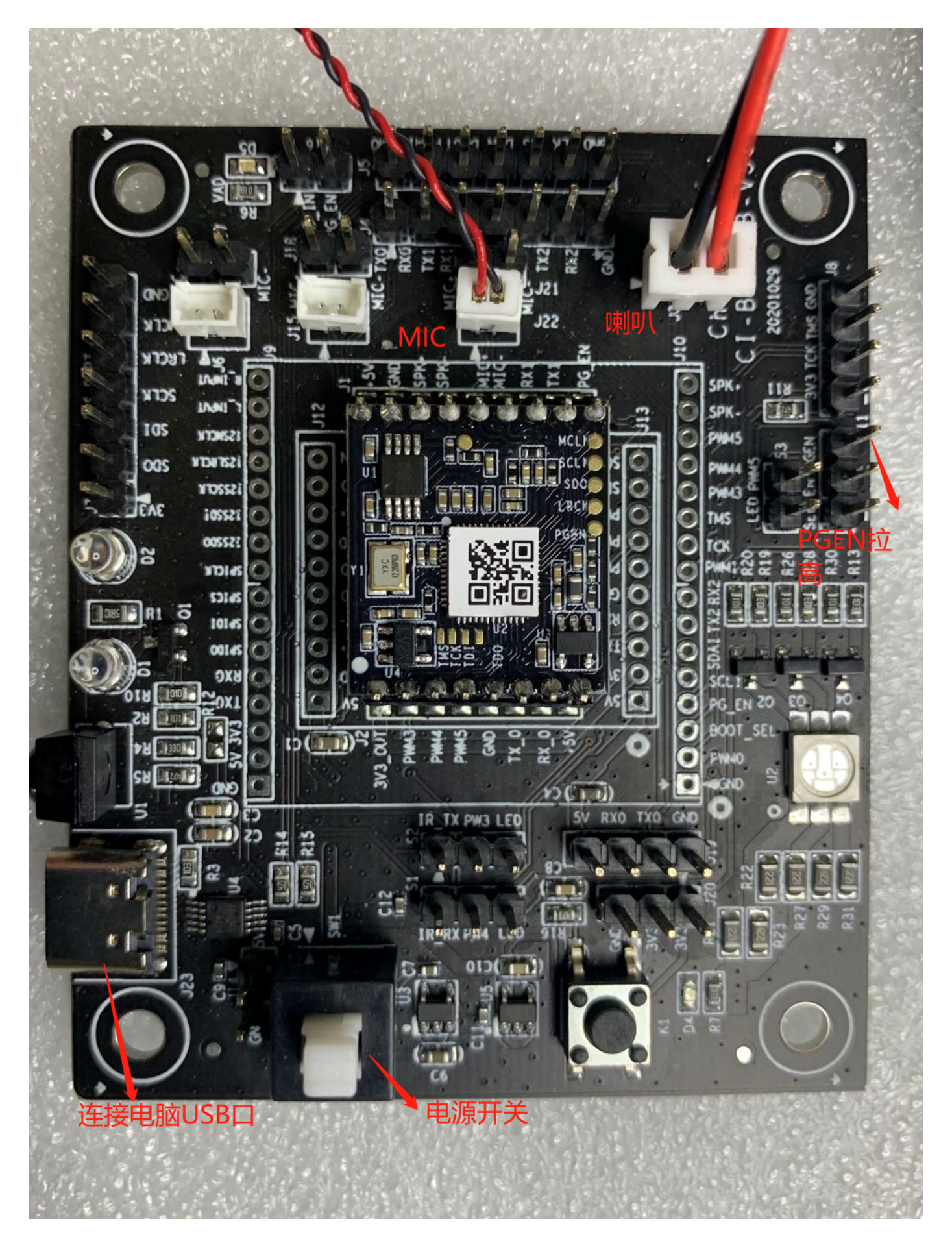

图13 模块和USB转串口工具连接

打开固件烧录工具(该工具可以在SDK开发包中Cl1122\_SDK\tools目录找到PACK\_UPDATE\_TOOL.exe),根据芯 片选择对应的型号,点击固件升级按钮,选择已制作好的固件文件,并确认电脑分配给USB转串口工具的串口端 口号。准备工作就绪后,将模块的PG\_EN引脚的插针与USB工具上的3.3V短接(拉高PG\_EN管脚电平),模块上 电后即可进入固件升级模式,开始下载固件。若电脑无法识别USB转串口工具,请首先安装对应的驱动程序。

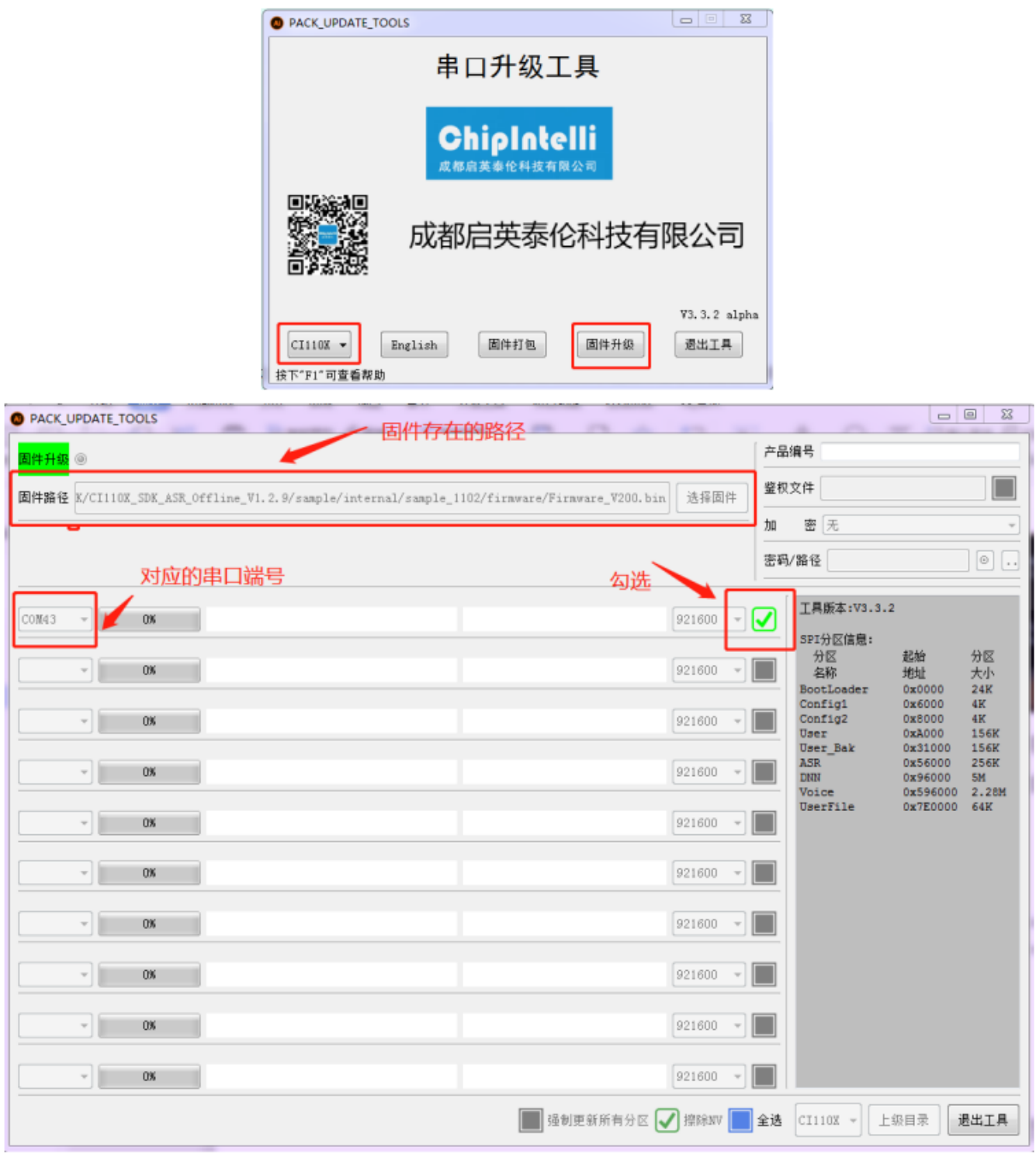

#### 图14 固件烧录工具示意图

烧录后功能测试

固件烧录结束后,建议对模块进行功能测试,以验证烧录固件是否成功。功能测试前待测模块需首先连接麦克风 以、喇叭,通电确认是否能有上电播报音,并用唤醒词和命令词测试是否能正常唤醒和识别,如果均能正常工

作,则模块功能正常,烧录成功;否则,烧录失败,需进一步探其原因。

使用中可能出现的问题和解决方法

本章节列举了一些模块使用中可能遇到的问题和对应的解决方法。

- 模块不能烧录并更新固件。 出现上述问题后,请检查以下操作点:
	- a. 模块上电前是否已拉高PG\_EN管脚(按上文3.5.2节描述和旁边的管脚短接);
	- b. 串口管脚是否接对,TX和RX是否有接反,电脑端USB转串口工具驱动是否正常,PC端烧录工具是否选择 了正确的串口号;
	- c. 如以上两点检查无误后,模块还不能烧录,需要使用万用表测量模块供电电压5V、3.3V、1.2V是否正 确,用示波器测量晶体是否起振,频率是否为12.288Mhz。各个硬件测量点参考下图。如果发现有电压 或晶体出问题,考虑为模块硬件故障,请更换模块或针对模块硬件进行维修。如上述检查均无问题,请 联系我司技术支持人员获取帮助。

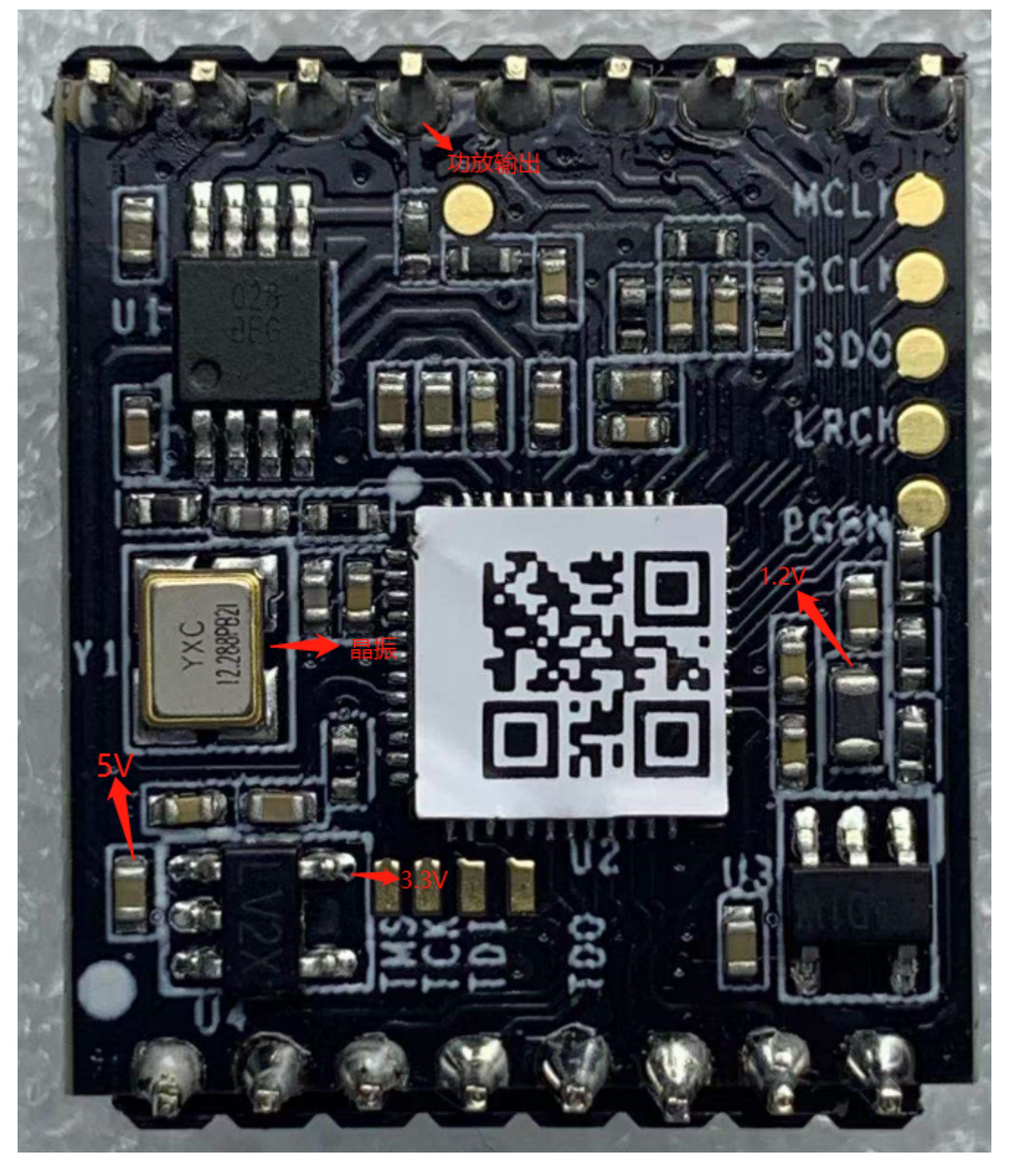

图15 模块测试点分布图

- 模块烧录完成,上电后无播报。 出现上述问题后,请检查以下操作点:
	- a. 确认烧录固件是否与板子匹配;
	- b. 确认喇叭正确接好,供电正常; 采用示波器测量主芯片的语音输出测试点。无输出需检查请固件是否正 确,有输出需检查模块上的功放期间是否焊接出现异常,如果功放有异常可更换后再测试。测量点如下 图。如上述检查均无问题,请联系我司技术支持人员获取帮助。

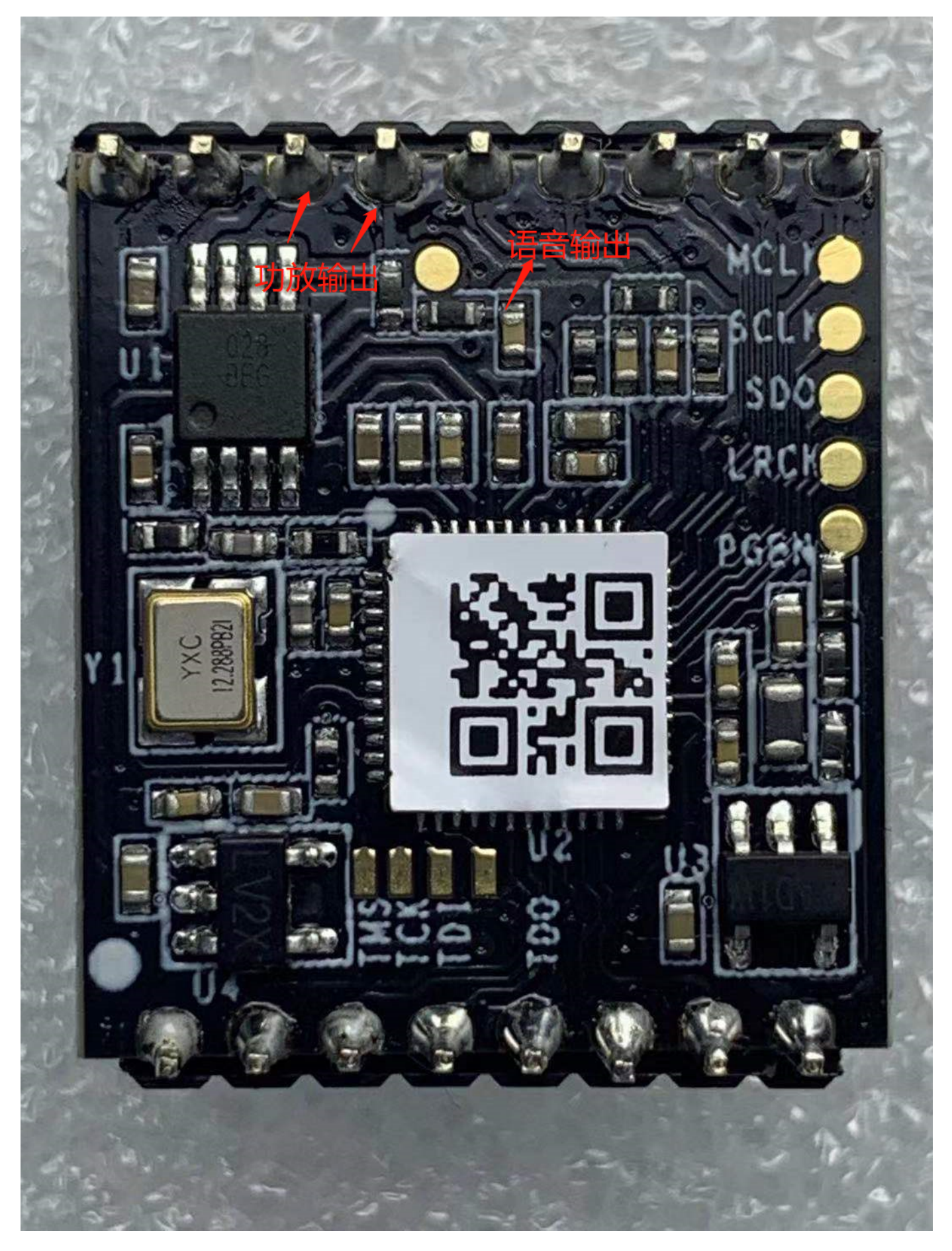

图16 模块语音输出测量点

- 模块烧录完成,上电后有播报但是不识别命令词:
	- a. 检查麦克风和插口的连接是否完好;
	- b. 检查麦克风正负极方向是否与模块板上标示一致, 没有插反;
	- c. 使用万用表测量主芯片对应的MICBIAS管脚是否为2.8V左右电压,使用示波器测量麦克风输入管脚是否 有输入语音波形(示波器每格电压调整为100mv档位), 若信号正常需考虑固件是否正确, 若信号异常 需观察板子硬件是否有物理损伤。测量点如下图。如上述检查均无问题,请联系我司技术支持人员获取 帮助。

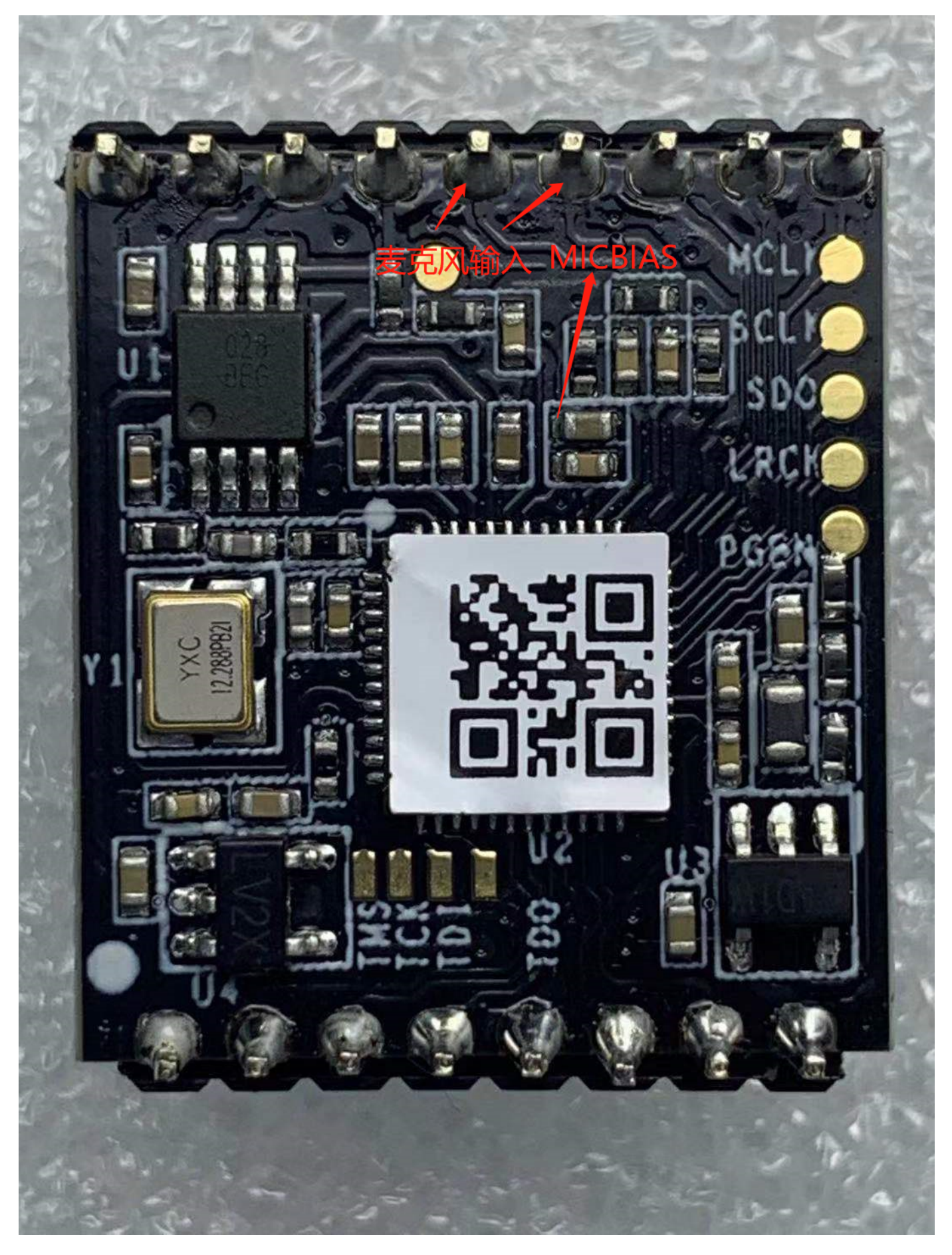

图17 模块麦克风信号测试点

其它应用注意事项

- 因为CI1122芯片ESD等级较高并且模块设计为方便用户扩展,所以模块没有设计ESD器件,对ESD要求很高 的产品可以在底板添加ESD器件,添加位置为麦克风、喇叭、电源插座位置。建议用户在检验、焊接生产过 程中佩戴防静电手环或防静电手套、指套,保障产品的质量可靠性。
- 使用时注意麦克风、喇叭、电源串口不能接错,注意防止背面测试点短路。
- 用户可采用USB转串口工具对开发的软件进行调试,调试时需在SDK软件中相应位置加上串口打印命令,编 译后生成固件并烧录,就可以进行调试验证。
- 此模块板的所有IO均为3.3V电平,如果需要接 5V或2.5V逻辑电平,必须加转接电路。
- BOOT SEL为启动模式选择,FLASH PG EN为升级选择,调试使用时可焊接排针,使用跳线帽分别与中间排 针短接使用。
- 模块底板或上位机主板设计时,模块5V电源输入处需放置容值不小于100uF的电容和5V的稳压管,麦克风走 线尽量短;麦克风走线要注意屏蔽, SPK走线尽量短而粗, 走线区域不得有其它走线跨跃。
- 控制底板翘曲程度不大于0.5%,防止模块焊接不良。

## 生产指南、存储和包装订购信息

#### 生产存储指南

- 1. 启英泰伦邮票口封装模块必须采用SMT贴片机器贴片(采用插针方式除外),并且拆开包装后须于24小时内 完成贴片,否则要重新抽真空包装。
- 2. 启英泰伦邮票口封装模块存储条件如下:
- 真空防潮袋必须储存在温度25±5℃, 湿度65%±10%RH的恒温恒湿库房中。
- 真空防潮袋内置有湿度指示卡如下图:

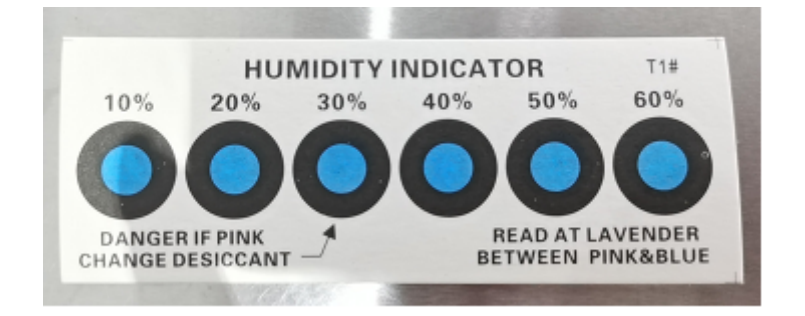

图18 湿度指示卡

- 3. 启英泰伦出厂的模块需要烘烤,湿度指示卡及烘烤的几种情况如下所述:
- 拆封时如果湿度指示卡读值30%、40%、50%色环均为蓝色,需要对模块进行持续烘烤2小时
- 拆封时如果湿度指示卡读取到30%色环变为粉色,需要对模块进行持续烘烤4小时
- 拆封时如果湿度指示卡读取到30%、40%色环变为粉色,需要对模块进行持续烘烤6小时
- 拆封时如果湿度指示卡读取到30%、40%、50%色环变为粉色,需要对模块进行持续烘烤12小时

4. 烘烤参数如下:

- 烘烤温度:125±5℃
- 报警温度设定:130℃
- 自然条件下冷却<36℃后,即可进行SMT贴片
- 干燥次数:1次
- 若烘烤后超过12小时没有焊接,请再次进行烘烤
- 5. 如果拆封时间超过3个月, 禁止使用SMT工艺焊接此批次模块, 因为此PCB为沉金工艺, 超过3个月后焊盘氧 化严重,SMT贴片时极有可能导致虚焊、漏焊。
- 6. SMT贴片前,请对模块进行ESD(静电放电、静电释放)保护。操作过程请佩戴静电手套和静电手环。
- 7. 为了确保回流焊合格率,贴片请全部产品进行目测、AOI 检测,以确保炉温控制、器件吸附方式、摆放方式 的正确

推荐炉温曲线

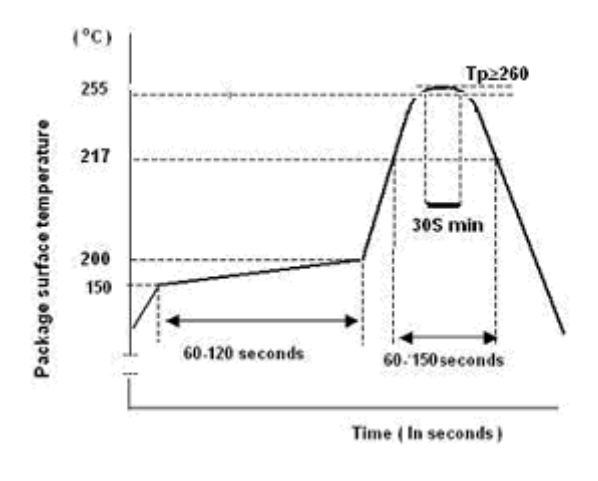

图19 炉温曲线

#### 包装订购信息

#### 表5 模块批量订购及包装信息

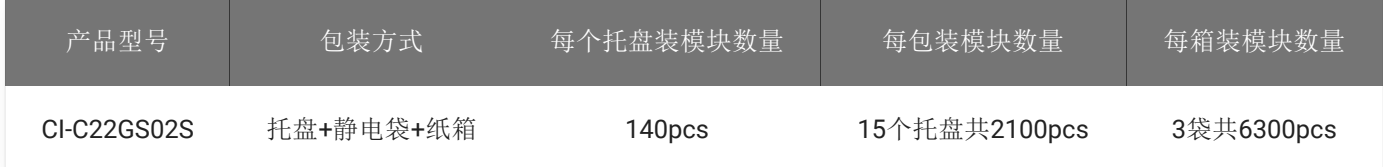

## 采购和技术支持

用户如果要采购我司产品样品,请点击 ☞[样品购买](http://www.chipintelli.com/mall) ,也可以点击 ☞[样品和批量采购](https://document.chipintelli.com/%E6%A0%B7%E5%93%81%E5%92%8C%E6%89%B9%E9%87%8F%E9%87%87%E8%B4%AD/) 获取更多信息。 如果您想获取技术支持,请登录☞[启英泰伦语音](https://platform.chipintelli.com/)AI平台 或☞[开发者论坛](https://bbs.chipintelli.com/) 。